## **ПРОЕКТИРОВАНИЕ ФОТОРЕАЛИСТИЧНОГО 2D ИЗОБРАЖЕНИЯ НА ОСНОВЕ 3D МОДЕЛИ**

## *Богданов Д.О., студ., Луцейкович В.И., ст. преп.*

*Витебский государственный технологический университет, г. Витебск, Республика Беларусь*

Реферат. *В статье рассмотрен опыт разработки электронного учебно-***Методического комплекса.** В серветодического комплекса. Описана структура и содержание и этапы создания<br>a. В стать рассмотрен опыт разработки электронного учебно-<br>Методического комплекса. Описана структура и содержание и *электронного учебно-методического комплекса для студентов механических специальностей высших учебных заведений. Отмечено, что основная концепция разработки ЭУМК - взаимосвязь теоретического обучения и практических навыков.*

> Ключевые слова: разработка электронного учебно-методического комплекса, информационные ресурсы, структура, содержание и этапы создания ЭУМК.

Процесс проектирования неразрывно связан с представлением результатов работы принимающей стороне (преподавателю, заказчику, партнеру). При этом независимо от этапа разработки и объекта хорошо подготовленная презентация позволит максимально точно раскрыть идеи разработчика, убедить, что применяемые решения наиболее оптимальны, элегантны и эстетичны. Добиться этого инженер или промышленный дизайнер может путем создания фотореалистичных изображений на основе ЭЭ-модели разрабатываемого объекта. В результате появляется возможность наглядно продемонстрировать не только внешний вид объекта, но и принципы его работы, его гармоничность в эксплуатационной среде, сделать акценты на плюсах отдельных примененных решений, проявляющихся в процессе эксплуатации, показать взаимодействие составных частей сложного объекта. Боедимоге до, при этом сость и сость и сость и сость и сость и состоили подали подали подали подали подали подали подали подали подали подали подали подали подали подали подали подали подали подали подали подали подали п

Создание фотореалистичных изображений, или Рендеринг (англ. Rendering - «визуализация») - термин в компьютерной графике, обозначающий процесс получения изображения по модели с помощью компьютерной программы.

Здесь модель - это описание любых объектов или явлений на строго определённом языке или в виде структуры данных. Такое описание может содержать геометрические данные, положение точки наблюдателя, информацию об освещении, степени наличия какого-то вещества, напряжённость физического поля и прочее.

Часто в компьютерной графике (художественной и технической) под рендерингом (3Dрендерингом) понимают создание плоской картинки - цифрового растрового изображения по разработанной ЭЭ-сцене. Синонимом в данном контексте является визуализация.

Для создания фотореалистичных изображений и анимационных роликов на основе готовых 3D- моделей существуют специализированные программные пакеты трёхмерной визуализации (например, Luxion KeyShot).

Но существует возможность создания презентационного 3D- материала непосредственно в CAD-системе. Данную задачу позволяет решить, например, один из наиболее популярных на сегодня пакетов трехмерного проектирования SolidWorks, а точнее его модуль PhotoView360. Являясь частью самого CAD-пакета, он позволяет избежать дополнительных проблем, возникающих при использовании отдельных программных продуктов для трехмерной визуализации. Возможностей PhotoView360 в современной версии SolidWorks достаточно для комфортного создания практически любой демонстрационной анимации или фотореалистичного изображения необходимых для презентации.

Для начала в данной CAD-системе требуется создать по отдельности каждую деталь сборки в соответствии с заданными на сборочном чертеже размерами, а затем данные детали необходимо собрать. Также требуется добавлять необходимые условные обозначения некоторых элементов (см. Рисунок 1).

Для обеспечения максимального качества прорисовки выходного изображения необходимо задать качество отрисовки каждой модели (см. Рисунок 2). Однако, при увеличении параметров сглаживания изображения рендеринг выходного изображение может занять длительное время.

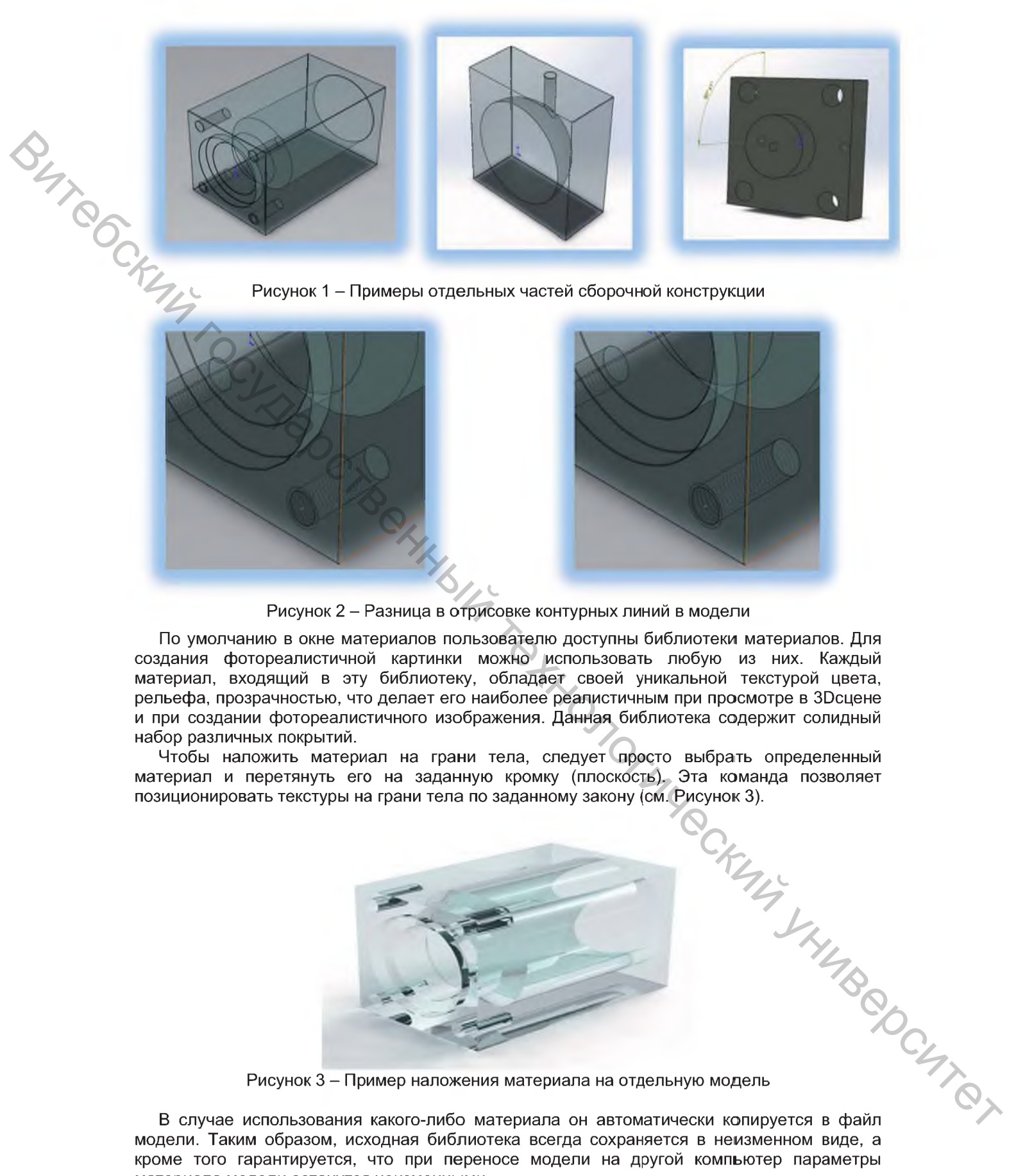

Рисунок 2 - Разница в отрисовке контурных линий в модели

По умолчанию в окне материалов пользователю доступны библиотеки материалов. Для создания фотореалистичной картинки можно использовать любую из них. Каждый материал, входящий в эту библиотеку, обладает своей уникальной текстурой цвета, рельефа, прозрачностью, что делает его наиболее реалистичным при просмотре в ЭЭсцене и при создании фотореалистичного изображения. Данная библиотека содержит солидный набор различных покрытий.

Чтобы наложить материал на грани тела, следует просто выбрать определенный материал и перетянуть его на заданную кромку (плоскость). Эта команда позволяет позиционировать текстуры на грани тела по заданному закону (см. Рисунок Э).

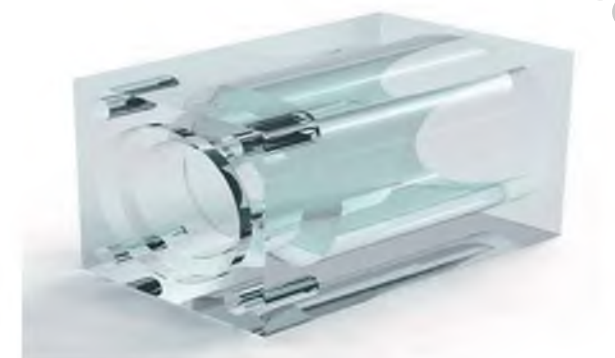

Рисунок 3 - Пример наложения материала на отдельную модель

В случае использования какого-либо материала он автоматически копируется в файл модели. Таким образом, исходная библиотека всегда сохраняется в неизменном виде, а кроме того гарантируется, что при переносе модели на другой компьютер параметры материала модели останутся неизменными.

Текстура окружения - это файл изображения в формате HDR, позволяющий окружить ЭЭ-модели в сцене изображением, которое будет отражаться в гранях модели и служить в качестве окружающего источника света (в процессе расчета фотореалистичного изображения).

Текстура фона - это обычный графический файл в любом доступном пользователю растровом формате. Набор данных сцен предложен по умолчанию, но также можно использовать пользовательские изображения.

Правильное освещение 3D-сцены - это залог получения качественного фотореалистичного изображения. Именно поэтому основным методом освещения в новом рендере является освещение на основе карт окружений. Этот метод дает возможность осветить сцену максимально просто и одновременно качественно. Освещение на основе карт окружения дает очень мягкие тени и лучше всего подходит для визуализации отдельных объектов внутри некой сцены.

Однако бывают ситуации, когда возможностей карты окружений не хватает для правильного освещения сцены - например, при создании интерьеров, когда камера находится внутри моделируемого объекта, и этот объект необходимо осветить изнутри. В таком случае можно использовать дополнительные источники света - точечные и направленные. В зависимости от метода генерации изображений у таких источников света можно задавать цвет, яркость, угол рассеивания и скорость падения интенсивности.

После завершения подготовки сцены запускается непосредственно генератор фотореалистичных изображений. В диалоговом окне можно выполнить ряд настроек: установить размер и качество изображения, задать коэффициент яркости окружения и т. д. (см. Рисунок 4).

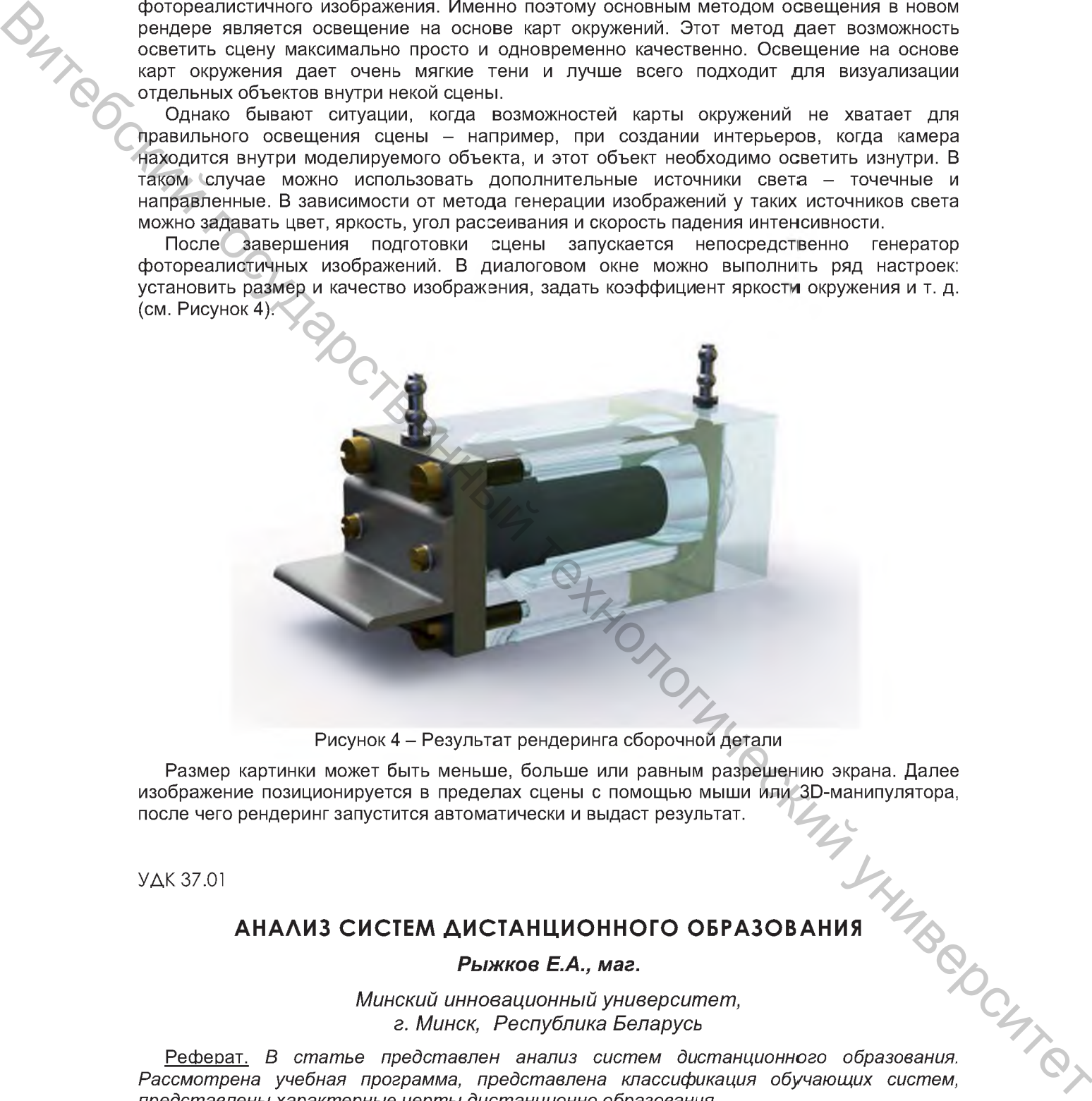

Рисунок 4 - Результат рендеринга сборочной детали

Размер картинки может быть меньше, больше или равным разрешению экрана. Далее изображение позиционируется в пределах сцены с помощью мыши или 3D-манипулятора, после чего рендеринг запустится автоматически и выдаст результат.

УДК 37.01

*Рыжков Е.А., маг.*

*Минский инновационный университет, г. Минск, Республика Беларусь*

**АНАЛИЗ СИСТЕМ ДИСТАНЦИОННОГО ОБРАЗОВАНИЯ**<br> *Рыжков Е.А., маг.*<br>
ЭЗИЦОННЫЙ УНИВЕРСИТЕМ, С Беларусь<br>
Э Беларусь В Винного образования.<br>
Э вы смотреть в смотреть в смотреть смотреть смотреть смотреть смотреть смотреть смотр Реферат. *В статье представлен анализ систем дистанционного образования. Рассмотрена учебная программа, представлена классификация обучающих систем, представлены характерные черты дистанционно образования.*

Ключевые слова: учебная программа, обучающая система, обратная связь.

Одним из важнейших явлений, характерных для нашего времени, стало объединение всех информационных процессов с новейшими технологическими

УО «ВГТУ», 2016 293